#### **ISTRUZIONI PER LA PARTECIPAZIONE AI BANDI GAL** PROCEDURA PER LA PRESENTAZIONE DI DOMANDE

### **ISCRIZIONE A SISTEMA PIEMONTE E IN ANAGRAFE AGRICOLA UNICA**

Prima di presentare domanda di sostegno il richiedente potenziale beneficiario cui è rivolto il bando deve **necessariamente procedere all'iscrizione a Sistemapiemonte come persona fisica e collegare l'utente all'Anagrafe Agricola unica** attraverso la costituzione del fascicolo aziendale presso un Centro di Assistenza Agricola (CAA) o rivolgendosi direttamente alla Direzione Agricoltura della Regione Piemonte.

La richiesta d'iscrizione all'anagrafe agricola del Piemonte può essere fatta:

- utilizzando il servizio on-line "Anagrafe", pubblicato sul portale [www.sistemapiemonte.it, n](http://www.sistemapiemonte.it/)ella sezione "Agricoltura", a cui si accede con la CNS o con username e password, acquisite mediante "registrazione light" al portale [www.sistemapiemonte.it. \(](http://www.sistemapiemonte.it/)le stesse credenziali utilizzate per accedere al servizio "PSR 2014-2020");
- utilizzando l'apposita modulistica, pubblicata sul sito istituzionale della Regione Piemonte, nell'area tematica "Agricoltura e sviluppo rurale", nella sezione modulistica [\(http://www.regione.piemonte.it/agri/siap/mod\\_iscr\\_anagrafe.htm\)](http://www.regione.piemonte.it/agri/siap/mod_iscr_anagrafe.htm); i moduli compilati, sottoscritti ed accompagnati dalla copia di un documento d'identità in corso di validità devono essere inviati alla e-mail[: servizi.siap@regione.piemonte.it.](mailto:servizi.siap@regione.piemonte.it)

Il fascicolo aziendale contiene tutti i documenti comprovanti le informazioni anagrafiche e di consistenza aziendale registrate in anagrafe. Nel fascicolo aziendale possono essere archiviate le domande di sostegno, qualora stampate e sottoscritte.

**Le domande di sostegno devono essere predisposte ed inviate esclusivamente attraverso il servizio "PSR 2014-2020", pubblicato sul portale [www.sistemapiemonte.it,](http://www.sistemapiemonte.it/) nella sezione "Agricoltura".** I documenti digitali così formati e trasmessi telematicamente sono immediatamente ricevuti dall'ufficio competente; non è necessario quindi inviare una copia su carta della domanda, fatto salvo eventuali richieste specifiche dell'ufficio competente, per fini operativi.

I soggetti iscritti all'Anagrafe Agricola Unica del Piemonte possono compilare e presentare la domanda utilizzando le seguenti modalità:

- Il legale rappresentante può operare in proprio, utilizzando il servizio "PSR 2014-2020", pubblicato sul sito [www.sistemapiemonte.it,](http://www.sistemapiemonte.it/) nella sezione "Agricoltura" a cui accede con la CNS o con le credenziali di accesso acquisite mediante registrazione al portale [www.sistemapiemonte.it](http://www.sistemapiemonte.it/) (registrazione light). Al momento della trasmissione la domanda viene sottoscritta con firma elettronica semplice, ai sensi della L.R. n.3/2015, è perfetta giuridicamente quindi non deve essere stampata. Il legale rappresentante può essere sostituito da un'altra persona con potere di firma. In tal caso il soggetto deve essere registrato in anagrafe, tra i soggetti collegati all'azienda/ente. Il legale rappresentante può altresì individuare un "operatore delegato" o un "funzionario delegato" che può operare sui servizi on-line in nome e per conto del legale rappresentante, senza potere di firma. In questo caso la domanda potrà essere trasmessa solo dal legale rappresentante. Anche in questo caso il delegato deve essere registrato in anagrafe tra i soggetti collegati;
- tramite l'ufficio CAA che ha effettuato l'iscrizione in Anagrafe e presso cui è stato costituito il fascicolo aziendale. Tuttavia, tale opzione potrebbe non essere gratuita.

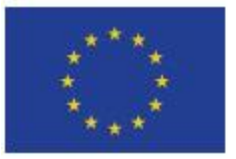

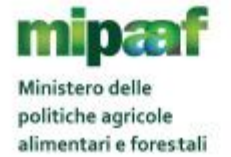

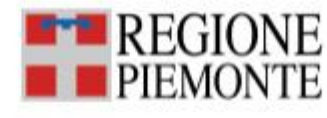

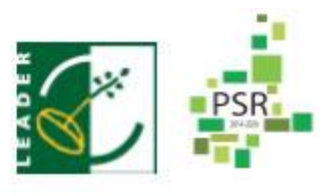

PROCEDURA PER LA PRESENTAZIONE DI DOMANDE

### **ISTRUTTORIA DELLE DOMANDE DI SOSTEGNO/AIUTO**

Vengono indicati nel bando il Responsabile del Procedimento, il Titolare del trattamento dei dati ed il Responsabile del trattamento dei dati.

# **DOMANDA DI SOSTEGNO/AIUTO**

La valutazione delle domande di sostegno si articola nelle fasi di

- 1- ammissibilità delle domande
- 2- approvazione delle graduatorie
- 3- ammissione a finanziamento della domanda di sostegno.

# **1 - Ammissibilità delle domande**

L'avvio del procedimento avverrà tramite comunicazione telematica.

Tale fase comprende:

- la verifica del rispetto della modalità di trasmissione della domanda e la relativa completezza di compilazione, contenuti ed allegati;
- la verifica dell'ammissibilità del beneficiario;
- la verifica delle condizioni di ammissibilità, degli impegni e degli altri obblighi;
- la verifica della congruità e sostenibilità tecnico economica dell'intervento proposto e della documentazione allegata, con riferimento alle finalità, alle condizioni ed ai limiti definiti nelle presenti disposizioni;
- la verifica dell'ammissibilità delle spese: la spesa risulti riferibile a quanto previsto nel paragrafo "spese ammissibili" del presente bando, rispetti i limiti e le condizioni di ammissibilità stabiliti dalla normativa di riferimento e dai relativi documenti di programmazione e attuazione;
- un eventuale sopralluogo dove è previsto l'intervento;
- la determinazione della spesa ammessa e della percentuale di contributo;

A conclusione della verifica di ammissibilità e della valutazione delle domande sulla base dei criteri di selezione la Commissione redige un verbale contenente, per ciascuna domanda di sostegno la proposta di esito:

**positivo** indicando gli elementi che hanno determinato l'esito positivo

**negativo** indicando le motivazioni per le quali l'istruttoria ha determinato tale esito negativo

**parzialmente positivo** indicando le motivazioni nel caso di esclusione di voci di spesa, etc.

Il responsabile del procedimento prima della formale adozione di un *provvedimento negativo o parzialmente positivo* comunica all'interessato i motivi che ostano all'accoglimento della domanda tramite un Preavviso di rigetto.

Entro il termine di *dieci giorni (consecutivi) dal ricevimento della comunicazione*, l'interessato ha diritto di presentare per iscritto le proprie osservazioni, eventualmente corredate da documenti.

La comunicazione di cui sopra *interrompe i termini per concludere il procedimento*, che iniziano nuovamente a decorrere dalla data di presentazione delle osservazioni o, in mancanza, dalla scadenza del termine di 10 giorni sopra indicato.

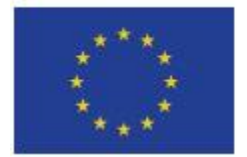

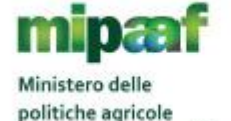

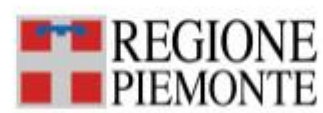

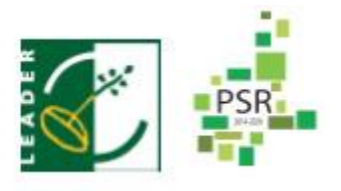

PROCEDURA PER LA PRESENTAZIONE DI DOMANDE

Dell'eventuale mancato accoglimento delle osservazioni dell'interessato è data ragione nella motivazione del provvedimento finale.

# **2- Approvazione della graduatoria**

A seguito della conclusione della fase precedente verrà stilata la graduatoria definitiva stabilendo pertanto **tre** gruppi di domande:

- a) domande **ammesse e finanziabili** con punteggio pari o superiore al punteggio minimo. Per queste domande verranno indicati:
	- il punteggio definitivo assegnato,
	- gli investimenti ammessi;
	- l'ammontare del contributo concedibile.
- b) domande **ammesse ma non finanziabili** per carenza di risorse.
- c) domande **escluse** per mancanza di requisiti di ammissibilità, quindi domande respinte, non ammesse e archiviate.

La graduatoria verrà pubblicata sul sito del Gal. Dell'esito della graduatoria, verrà data comunicazione ai beneficiari a mezzo PEC; i soggetti rientranti in graduatoria saranno informati dell'importo del contributo assegnato e del termine entro il quale dovranno:

- comunicare l'accettazione del contributo;
- trasmettere la dichiarazione di avvio dei lavori.

L'omessa trasmissione della comunicazione di accettazione nelle forme e nei termini sopra indicati, potrà comportare, a insindacabile giudizio del Consiglio di Amministrazione del GAL, la revoca del contributo.

# **3- Ammissione a finanziamento delle domande di sostegno**

A seguito del ricevimento della esplicita accettazione del contributo, il GAL completa l'istruttoria di Ammissione delle domande, predisponendo per ognuna un verbale contenente la proposta di esito:

- positivo indicando gli elementi che hanno determinato l'esito positivo

- negativo indicando le motivazioni per le quali l'istruttoria ha determinato tale esito negativo;

-parzialmente positivo indicando gli elementi che hanno determinato l'esito parzialmente positivo.

L'esito della fase di ammissibilità, a cura del Responsabile, è comunicato al beneficiario mediante comunicazione telematica.

# **Attribuzione del Codice Unico di Progetto (CUP)**

Alla domanda di sostegno finanziata, verrà assegnato e comunicato un Codice Unico di Progetto (CUP); il Codice Unico di Progetto è richiesto al Comitato Interministeriale per la Programmazione Economica (CIPE).

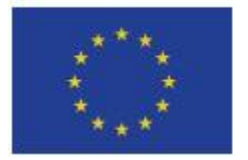

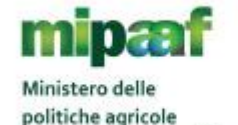

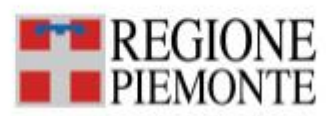

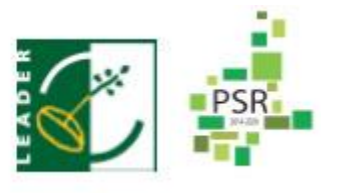

PROCEDURA PER LA PRESENTAZIONE DI DOMANDE

# **ISTRUTTORIA DELLE DOMANDE DI PAGAMENTO**

**Il pagamento è disposto da ARPEA, sulla base degli elenchi di liquidazione predisposti dal GAL**  Le tipologie di domande di pagamento sono:

**DOMANDA DI ANTICIPO:** Il beneficiario può richiedere l'erogazione di un anticipo pari al massimo del 50% dell'importo del contributo concesso a fronte dell'accensione di idonea garanzia fideiussoria, di importo corrispondente al 100 % dell'importo anticipato.

**DOMANDA DI ACCONTO (SAL STATO DI AVANZAMENTO LAVORI):** I beneficiari hanno facoltà di richiedere acconti, in modo che la somma tra anticipo e acconti ricevuti non superi l'80% del contributo concesso

**DOMANDA DI SALDO:** Entro la data di scadenza prevista dal bando o da eventuali proroghe richieste e concesse per la presentazione della domanda di saldo, che corrisponde alla conclusione dei lavori il beneficiario deve chiedere il saldo del contributo presentando una domanda di pagamento in cui rendiconta la spesa sostenuta

### *Oppure*

Entro xx giorni continuativi dalla data di scadenza del termine per la realizzazione degli interventi, comprensivo di eventuali proroghe il beneficiario deve chiedere il saldo del contributo presentando una domanda di pagamento in cui rendiconta la spesa sostenuta.

L'istruttore delle domande di pagamento procede ai seguenti controlli amministrativi:

- **a)** Verifica della **conformità dell'operazione** con quanto ammesso al sostegno, compresi il mantenimento degli impegni e il rispetto dei criteri di selezione **(per il saldo)**
- b) **Verifica tecnica** sugli interventi attuati e **rendicontati in base a costi** sostenuti.
- **c) Verifica dei costi sostenuti e dei pagamenti effettuati, vale a dire che le spese sostenute siano relative all'intervento finanziato e la documentazione fiscale sia conforme a quanto descritto nel bando. Per i lavori edili verifica sul computo metrico dello stato finale e confronto con spesa accertata da fatture (accertamento della spesa)**
- d) Verifica **dell'assenza di doppi finanziamenti** irregolari.
- e) Verifica della **spesa ammessa e del contributo concesso per eventuali anticipi e/o a SAL** (per il saldo)
- **f) Definizione della spesa accertata e del contributo ammesso**
- g) **Visita sul luogo (collaudo)** per verificare la realizzazione dell'investimento, valutando soprattutto la conformità al progetto ammesso a finanziamento.

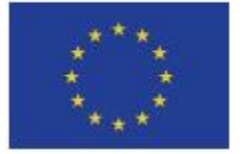

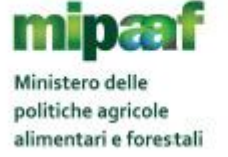

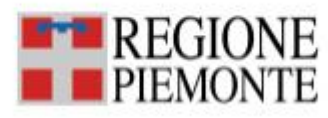

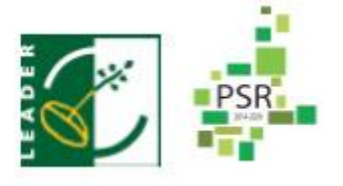

PROCEDURA PER LA PRESENTAZIONE DI DOMANDE

A conclusione dell'istruttoria l'istruttore delle domande di pagamento redige un verbale di istruttoria contenente la proposta di esito (prendendo atto dell'eventuale verbale di controllo in loco): **negativo** indicando le motivazioni per le quali l'istruttoria ha determinato tale esito negativo;

**positivo** indicando gli elementi che hanno determinato l'esito positivo:

- il mantenimento del punteggio definitivo assegnato (o posizione in graduatoria, etc);
- l'importo totale accertato;
- l'ammontare del contributo da liquidare.

**parzialmente positivo:** (nel caso di riduzione del punteggio attributo, di esclusione di voci di spesa, o di riduzioni e sanzioni di cui al seguente paragrafo).

In caso di **esito negativo o parzialmente positivo** viene informato il beneficiario che, entro 10 giorni (consecutivi), a partire dal giorno successivo alla data di ricezione, può presentare per iscritto le osservazioni corredate da eventuali documenti. Di queste osservazioni è dato conto nel verbale di istruttoria che deve spiegare il motivo del loro accoglimento o della loro non accettazione. Dell'esito di tale esame è data la prevista comunicazione a coloro che hanno presentato osservazioni.

Sulla base dei controlli amministrativi effettuati l'istruttore determina l'importo totale **accertato** e il **relativo contributo** da liquidare.

In conformità con le procedure previste dalle disposizioni su procedimento amministrativo, il Responsabile del procedimento/funzionario di grado superiore acquisisce i verbali delle domande di pagamento (anticipo, acconto, saldo) istruite, inserendoli in un elenco di liquidazione che viene sottoposto ad approvazione o ratifica del CdA del GAL.

A seguito di approvazione/ratifica gli elenchi vengono trasmessi ad ARPEA tramite il portale SIAP.

# **ISTRUTTORIA FASI INTERMEDIE**

# **DOMANDA DI PROROGA**

Se contemplate dal bando, il beneficiario, per la realizzazione degli interventi, può richiedere massimo xx proroghe per un periodo massimo di x mesi a decorrere dal giorno successivo alla scadenza per la realizzazione degli investimenti definita dal bando. In ogni caso, a suo insindacabile giudizio, il GAL si riserva di non approvare la richiesta di proroga.

Potranno essere valutate eccezioni esclusivamente in considerazione delle condizioni pedo-climatiche particolarmente sfavorevoli. La proroga può essere concessa solamente in presenza di motivazioni oggettive e non imputabili alla volontà del beneficiario.

La **richiesta di proroga** deve essere presentata all'Ente istruttore xx giorni prima della scadenza del termine per la realizzazione degli investimenti, esclusivamente tramite il portale SIAP: non saranno accettate richieste di proroga trasmesse in modalità diversa. Il RAF istruisce la richiesta di proroga e formula una proposta al Responsabile del procedimento o CDA. Il Responsabile del procedimento o CDA può concedere o non concedere la proroga comunicando in entrambi i casi, con nota scritta, la decisone al beneficiario.

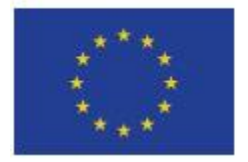

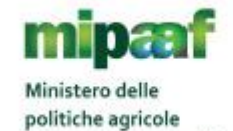

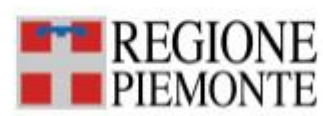

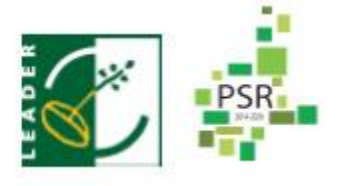

PROCEDURA PER LA PRESENTAZIONE DI DOMANDE

La richiesta di proroga sospende il termine di scadenza per la realizzazione degli investimenti, fino all'emanazione del provvedimento di concessione o meno da parte del GAL.

### **DOMANDA DI VARIANTE**

**Definizione di variante**: Sono considerate varianti i cambiamenti del progetto originario, anche con annullamento di voci di spesa contenute nella domanda di sostegno e/o inserimento di nuove voci, a condizione che non comportino modifiche agli obiettivi e ai parametri che hanno reso l'iniziativa finanziabile e che sia garantito il mantenimento dei requisiti che hanno determinato l'approvazione del progetto in base ai criteri di selezione, ovvero non determini una diminuzione del punteggio attribuito che causi l'esclusione della domanda dalla graduatoria delle domande finanziate.

Nel corso della realizzazione del progetto finanziato, non sono considerate varianti:

1. gli adattamenti tecnico-economici come di seguito descritti: i richiedenti possono, nel corso della realizzazione degli investimenti, apportare adattamenti tecnico-economici degli investimenti approvati purché questi rappresentino al massimo il 20% della spesa totale ammessa a finanziamento, al netto delle spese generali e tecniche.

L'adattamento tecnico-economico deve:

- rispettare tutta la disciplina di cui alla misura del presente bando cui si riferisce la domanda;
- rispettare gli obiettivi specifici della linea d'intervento;
- confermare la finalità del progetto iniziale approvato;
- non comprendere nuove voci di spesa;
- non comportare l'aumento della spesa ammessa e del contributo concesso nonché una riduzione del punteggio di merito;
- rappresentare al massimo il 20% della spesa totale ammessa a finanziamento, al netto delle spese generali e tecniche.

Per calcolare l'entità dell'adattamento tecnico-economico (con massimale del 20%), l'importo massimo dello scostamento in aumento di una o più voci di spesa già esistenti non può superare complessivamente il 20% della spesa ammessa (eventualmente anche a seguito di variante); tale importo chiaramente andrà a compensare una riduzione di pari entità o superiore per una o più altre voci di spesa. Non sono ammesse variazioni in aumento della spesa ammessa. Gli adattamenti tecnico-economici non comportano una richiesta telematica sul SIAP al Gal.

- 2. i cambi di fornitore (da documentare con ulteriori richieste di preventivi);
- 3. le volture delle domande ad altri soggetti, a seguiti di trasformazione aziendale, cessione/fusione/incorporazione, variazione di ragione sociale, insediamento di eredi, ecc. (per tali procedure si richiede la semplice variazione di intestazione del beneficiario) a condizione che sia garantita la possibilità di identificare il bene e fermo restando l'importo della spesa ammessa in sede di istruttoria.

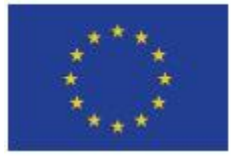

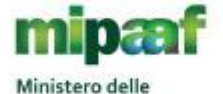

politiche agricole alimentari e forestali

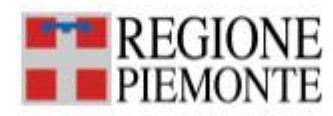

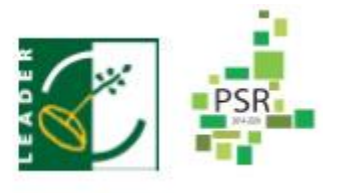

PROCEDURA PER LA PRESENTAZIONE DI DOMANDE

*Le suddette modifiche sono considerate ammissibili in sede di accertamento finale, nei limiti della spesa ammessa a finanziamento, purché siano motivate nella relazione tecnica finale e non alterino le finalità del progetto originario*.

Possono essere utilizzate per le varianti, alle condizioni sopra definite, economie derivanti da ribassi d'asta, nei limiti e con le modalità definite dal Codice degli Appalti e da sconti applicati dai fornitori.

Le varianti presentate dovranno comunque rispettare la previsione secondo la quale il costo totale dell'intervento successivo alla variante non potrà essere inferiore al XX% (coerente con il par.7.6) del costo totale ammesso a contributo in fase di iniziale presentazione della domanda di sostegno.

La domanda di variante può essere presentata unicamente con riferimento alle domande istruite e finanziate.

Il beneficiario può presentare al massimo 3 richieste di variante per ciascuna domanda di contributo.

# **NON SONO AMMISSIBILI VARIANTI IN SANATORIA.**

La **Commissione di valutazione delle domande di sostegno** istruisce la domanda di variante ai fini della determinazione della spesa ammissibile e del contributo concesso.

Il beneficiario che esegua le varianti preventivamente richieste senza attendere l'autorizzazione del RUP si assume il rischio che le spese sostenute non siano riconosciute a consuntivo, nel caso in cui la variante non sia autorizzata. In caso di mancata autorizzazione della variante richiesta, ai fini della rendicontazione delle spese, rimane valido il progetto finanziato inizialmente

### **LA PARTECIPAZIONE DEL BENEFICIARIO ALL'ITER DELLA DOMANDA**

Dopo aver presentato domanda, il beneficiario si può trovare di fronte a una serie di situazioni che richiedono di intervenire sulla domanda medesima.

La domanda infatti può essere:

- ritirata (rinuncia o revoca);
- non ammessa; è possibile chiedere il riesame della domanda o ricorrere alle Autorità competenti;
- soggetta ad errori palesi,
- soggetta a cause di forza maggiore, ecc.

### **DOMANDA DI RINUNCIA O REVOCA**

In qualsiasi momento il beneficiario può rendersi conto che non è più in grado di portare avanti l'investimento per cui ha richiesto il sostegno. In tal caso può procedere con la rinuncia della domanda di sostegno direttamente dal SIAP, se la domanda stessa non è ancora stata ammessa al finanziamento. Diversamente, farà richiesta scritta di rinuncia al Responsabile del Procedimento, che procederà con la revoca direttamente sul SIAP.

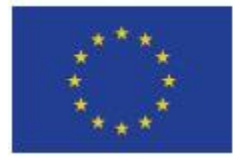

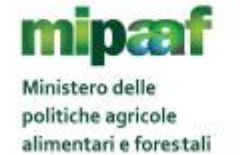

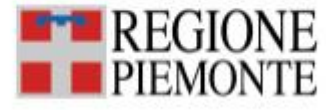

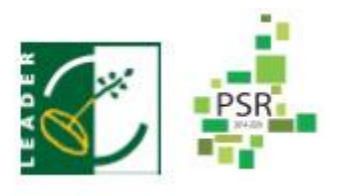

PROCEDURA PER LA PRESENTAZIONE DI DOMANDE

#### **RIESAMI/RICORSI**

Nel caso di domanda non ammessa al finanziamento o di esito negativo di domande di pagamento (con revoca del sostegno), il beneficiario può richiedere all'ente istruttore il riesame della pratica ed eventualmente impugnare il provvedimento di rigetto di fronte all'autorità giudiziaria con le modalità e tempistiche stabilite per legge e citate nei provvedimenti medesimi.

#### **COMUNICAZIONE DI ERRORI PALESI E LORO CORREZIONE**

Nel caso in cui il beneficiario si sia reso conto di aver commesso un errore palese nella compilazione di qualsiasi domanda, può richiedere all'ente istruttore la correzione in qualsiasi momento purché non sia ancora stato informato dal GAL circa gli eventuali errori contenuti nella domanda né di un eventuale controllo in loco. Per la correzione dell'errore palese il beneficiario deve produrre la documentazione che dimostri l'evidenza dell'errore e di aver agito in buona fede.

### **COMUNICAZIONI DI CAUSE DI FORZA MAGGIORE O CIRCOSTANZE ECCEZIONALI**

Ai fini del sostegno, la "forza maggiore" e le "circostanze eccezionali" possono essere, in particolare, riconosciute nei seguenti casi:

- a. il decesso del beneficiario;
- b. l'incapacità professionale di lunga durata del beneficiario;
- c. una calamità naturale grave che colpisce seriamente l'azienda;
- d. la distruzione fortuita dei fabbricati aziendali adibiti all'allevamento;
- e. un'epizoozia o una fitopatia che colpisce la totalità o una parte, rispettivamente, del patrimonio zootecnico o delle colture del beneficiario;
- f. l'esproprio della totalità o di una parte consistente dell'azienda se tale esproprio non poteva essere previsto alla data di presentazione della domanda.

In tali casi, entro **15 giorni lavorativi** dalla data in cui il beneficiario (o il suo rappresentante) sia in condizione di farlo, dev'essere comunicata per iscritto la causa di forza maggiore unitamente alla relativa documentazione probante.

### **DECADENZA DEL CONTRIBUTO**

La domanda ammessa a finanziamento decade totalmente a seguito di:

- perdita dei requisiti di ammissione;
- mancata conclusione degli interventi entro il termine fissato fatte salve le possibilità di proroga;

- realizzazione di investimenti con spesa ammissibile inferiore alla soglia minima, salvo quanto previsto al per ribassi d'asta e scontistica;

- realizzazione di investimenti che non rispondono a requisiti di funzionalità e completezza;
- mancato rispetto degli impegni essenziali;
- violazione del divieto di cumulo dei contributi;
- non veridicità delle dichiarazioni presentate;
- esito negativo dell'eventuale controllo ex post.

Aggiornato al 10/10/2017

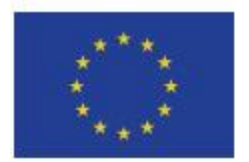

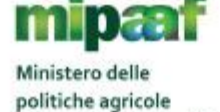

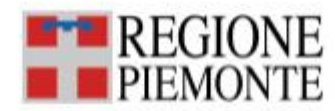

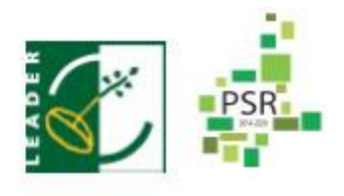